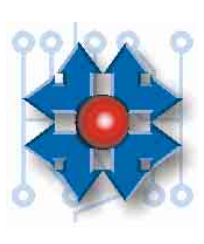

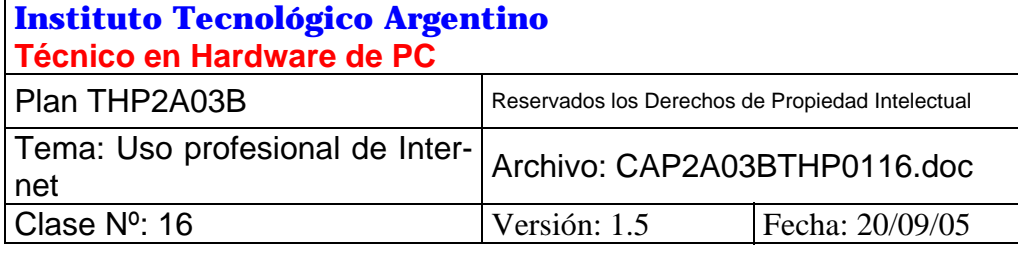

## **USO PROFESIONAL DE INTERNET**

### **1 OBJETIVOS**

La necesidad de búsqueda de información, con la celeridad y exactitud que las nuevas tecnologías exigen, hace que el tener acceso a las fuentes sea lo más viable para poder solucionar problemas concretos y diarios. Por lo tanto tener y usar el acceso a Internet como una herramienta profesional, es sin duda una solución muy importante hoy día.

# **2 ¿CÓMO USAR INTERNET?**

Sabemos que el índice de conexiones a Internet crece explosivamente. En Argentina, durante el 2001, este índice fue de 400% cada 4 meses. Paulatinamente aparecen sitios que ofrecen acceso gratuito a Internet; un ejemplo es la empresa Alternativa Gratis cuya URL es http://www.alternativagratis.com. Por lo general, para acceder a estas conexiones deben utilizarse navegadores especiales provistos por la empresa, los cuales muestran publicidad en forma permanente y esa es la finalidad comercial. También cabe destacar que en la mayoría de los casos es necesario completar una ficha de registro en la cual se consigna el número telefónico, gustos personales, etc. Y toda esta información será utilizada (sin ninguna duda) por telemarketers, para el posterior ofrecimiento de cualquier mercadería imaginable, o sea nunca nada es totalmente gratis.

No ahondaremos sobre todos los usos y particularidades de la Web, y sí nos dedicaremos a ver su utilización desde el punto de vista profesional. La mejor manera de amortizar el costo de una conexión a Internet es utilizándola como fuente de información, de drivers y de programas utilitarios, es decir como una herramienta más en nuestra profesión.

Saber manejar los programas navegadores (browsers), los motores de búsqueda (searchers) y los directorios permiten al profesional obtener los datos que le son necesarios, evitando invertir en libros, revistas, manuales, etc., que además se desactualizan con rapidez. Entre otras cosas, el profesional puede ofrecer sus servicios a través de Internet.

Si se dispone de los motores de búsqueda, como *Altavista*, o los índices temáticos de Yahoo!, que para búsquedas generales (si la materia que estamos buscando coincide con alguna categoría del índice temático), podemos utilizar primariamente. El problema es que estos buscadores generales pueden darnos como resultado muchas páginas, tardando mucho tiempo en encontrar lo que nos interesa. Para ello los buscadores aceptan el uso de operadores lógicos que permiten restringir la búsqueda.

## **3 BUSCADORES**

Los buscadores tienen como misión realizar un análisis de las páginas web para encontrar las que contienen las palabras que nosotros pedimos.

Hay, como dijimos, varios tipos:

- Los *motores de búsqueda* analizan las páginas web publicadas y extraen las palabras claves, que nos permitirán identificarla como perteneciente al universo de lo que estamos buscando.
- También están los *metabuscadores*, que son sitios que buscan las palabras que solicitamos, dentro de otros buscadores. Así podemos ahorrar el tiempo de ir a buscar dentro de cada uno de estos sitios.
- Los *directorios* son índices temáticos que organizan las búsquedas en base a contenidos específicos.

Hay buscadores en castellano o versiones de los más conocidos en castellano, esto nos permitirá entender mejor los mensajes o las opciones, si no manejamos bien el inglés. Las palabras que pongamos para la consulta, traerán las páginas que contengan dicha palabra, por lo tanto en general las páginas estarán en el idioma de la palabra usada. Por ejemplo, si introduzco: *Placa madre*, las páginas estarán en castellano, si en vez introduzco *motherboard*, las páginas seguramente estarán en inglés.

Como los buscadores analizan el conjunto de caracteres y no las palabras completas. Las palabras introducidas entre comillas significan que estamos buscando exactamente este conjunto de letras. De lo contrario puede ser que el buscador nos devuelva todas las páginas que contengan alguna de las palabras buscadas como parte integrante de otra. Ejemplo: Si busco *Placa* me puede devolver sitios con *aplaca*, *placard*, etc.

#### **3.1 BUSQUEDA CON OPERADORES LOGICOS**

Una manera de acotar la búsqueda es utilizar funciones lógicas. Así podremos determinar la misión de cada palabra que ingresemos. Pudiendo determinar si alguna palabra debe estar presente, mientras que unas pueden o no estar y otras que no deben estar presentes en la búsqueda.

Esta lógica utiliza los llamados *operadores booleanos*.

El álgebra de b*oole* <*buul*> es la que posibilita realizar cálculos lógicos y utiliza para ello los operadores booleanos.

Los tres básicos son:

**AND** : que significa "y también incluye a..", que se representa por el símbolo "&" o con  $"+'$ .

**OR** : que significa "o también...", que se representa con el símbolo "|".

**NOT** : que significa no, se representa con el signo "-".

También se pueden utilizar:

AND NOT : que significa "y excluyendo a ..", que se representa con "!".

**NEAR** : que significa "palabras cercanas", se representa con "~".

Ejemplo: +"videonboard" ~"PC" –"Trident". Nos traerá las páginas que contengan la palabra *videonboard* cercana a la palabra *PC* y excluirá las que contengan la palabra *Trident*.

En los buscadores existen dos opciones de búsqueda, la básica y la avanzada, en esta última podemos acotar más los detalles de la búsqueda, como ser la fecha o antigüedad de las páginas traídas en la búsqueda. En general el símbolo "\*", se utiliza como comodín. Si se coloca un asterisco al final de una palabra, se buscarán todas las formas de dicha palabra. Por ejemplo *Amplia***\*** tomará como buenas a las palabras *Amplia, Ampliado, Ampliamente, Ampliar ... etc.* 

También se puede especificar que lo que se esta buscando se encuentre en el título de la página, con lo que deberemos usar "title:", o que sea una URL, para lo que debemos usar "url:".Los buscadores como el HotBot (http://hotbot.lycos.com) muestran en el resultado de la búsqueda, el porcentaje de coincidencia entre la página y nuestros parámetros de búsqueda. Ordenados de mayor a menor, de manera que las primeras páginas son las que más se acercan a lo definido en nuestra búsqueda. Los metabuscadores como el WebCrawler (http://www.webcrawler.com) rastrean la World Wide Web y otros servicios de búsqueda para dar con la información buscada.

Existen también programas llamados *multibuscadores*, que desde nuestra máquina pueden rastrear los servicios de búsqueda y guardar los directorios en forma local, de manera de poder consultarlos mas tarde. Estos programas exigen bajar un software pago, como son el WebFerretPro (http://www.ferretsoft.com/netferret/purchase.htm) o la versión freeware (gratuita) de funciones restringidas, que se puede obtener de la URL: http://www.ferretsoft.com/netferret/download.htm. Basta con descargar en nuestra PC el programa, hacer doble clic sobre él, y seguir las indicaciones del programa de instalación que se abrirá. Otro producto de características similares, es el Copernic 2000 PRO, que se puede comprar en la Web en http://www.copernic.com/order/web**,** o descargar la versión freeware (gratuita) de características limitadas desde la URL: http://www.copernic.com/download/index.html. Una vez descargado el archivo (generalmente de nombre copernic2000.exe), se debe hacer doble clic sobre él y se abrirá un asistente para instalar el producto, con instrucciones adicionales.

Un excelente e intuitivo motor de búsqueda es Google (http://www.google.com.ar). Incluye una sección de búsqueda de imágenes y un servicio de directorio.

#### **3.2 COMO INTERPRETAR LOS RESULTADOS**

Independientemente del sistema de búsqueda utilizado habrá que analizar el resultado de la búsqueda. Habitualmente en los resultados aparecerán muchas referencias inservibles (ruido), pero un análisis más exhaustivo dará los datos necesarios para afinar la búsqueda añadiendo nuevos parámetros.

Los resultados pueden ocupar varias páginas. Junto a los títulos, dependiendo del buscador utilizado, pueden aparecer datos de interés, como ser el titulo de la página, el país de origen, su tamaño, etc. Algunos buscadores incluyen también comentarios del contenido. Google, por ejemplo, posibilita una traducción al castellano del contenido.

Siempre la búsqueda debe dar aciertos en la primera página, si no es así hay que cambiar los parámetros de búsqueda. Cuando se abra alguna página para ver su contenido, conviene abrirla en una ventana nueva para mantener el listado debajo, de manera que si esta no es la que buscamos podemos cerrar la ventana y abrir otro destino. Para ello, hacemos clic con el botón secundario del Mouse (el botón derecho) sobre la URL y del menú que se despliega a continuación, seleccionamos "*Abrir en una ventana nueva"*.

La tendencia para los buscadores es aceptar lo que se denomina *lenguaje natural*, con el que podremos interrogarlo con una frase escrita como hablamos con otra persona. Así el buscador podrá interpretar el sentido de la búsqueda y entregarnos los resultados en función del sentido y no de las palabras sueltas. Por ejemplo en lugar de buscar "Trident~Drivers" podríamos pedirle al buscador: "*Busco drivers para la interfaz de video Trident 9680"* 

#### **3.3 CORREO ELECTRÓNICO**

El correo electrónico es muy útil, ya que mediante este se puede mantener comunicación con otra persona en cualquier momento y a un muy bajo costo. Primero, porque vale lo mismo para cualquier destino mundial, segundo porque puedo escribir el mensaje y luego conectarme, enviarlo y cortar (esto se puede hacer de forma automática) requiriendo solo unos segundos de comunicación telefónica (si la conexión es del tipo dial-up).

Siendo el correo electrónico (o *e-mail*) muy importante en la comunicación actual (hasta tal punto que está reemplazando al FAX), con este podemos realizar consultas, enviar y recibir información, programas, etc., por lo que es muy recomendable poseer una cuenta o casilla de correo electrónico. Las hay pagas y gratis, las pagas (tipo POP3) generalmente vienen incluidas con el servicio de acceso. Las gratuitas pueden suscribirse en los sitios que las ofrecen, son las llamadas cuentas *webmail*.

Para disponer entonces de una cuenta de correo, no es necesario poseer un acceso a Internet, pudiendo utilizar algún servicio o equipo que la posea. Hoy día el acceso a las cuentas de correo está disponible hasta en la telefonía celular y próximamente en todas las cuentas de teléfono.

Si la otra persona también esta en línea, y al recibir el correo lo contesta, podemos mantener una conversación epistolar casi en tiempo real, la consecuencia de esto fue la aparición del *chat* y por último del ICQ y el Messenger, programas que nos permiten hablar con otra persona durante una sesión de Internet (casi como por teléfono), pero en forma escrita o de videoconferencia. Las salas de chat, son sitios específicos donde debemos ir para comunicarnos con las personas allí presentes (de manera virtual), las hay para distintas disciplinas, edades, intereses, etc. de manera que cada uno sepa dónde se está metiendo. No son generalmente para uso profesional, excepto durante algunos eventos donde uno puede participar de una entrevista.

Con el advenimiento del comercio electrónico también se puede comprar por Internet, las compras se realizan en general con tarjeta de crédito y el producto es enviado por encomienda.

# **4 SERVICIOS ÚTILES DE INTERNET**

Evidentemente para un profesional de la informática, el acceso a datos referidos a la computación es la tarea mas requerida.

Se cuenta con sitios que ofrecen lo siguiente:

Sitios de fabricantes: Publicidad de nuevos productos, soporte técnico, información de productos y tecnologías, venta, consultas.

Sitios de programas shareware: en general son sitios donde la gente que realiza programas ofrece una versión reducida en tiempo o en prestaciones, para que se pruebe y si interesa se compre. Aquí hay programas utilitarios gratuitos que funcionan muy bien y son una buena herramienta.

Sitios particulares: Hay sitios que ofrecen información no encontrada en los sitios oficiales de los fabricantes. Soluciones y análisis de productos o técnicas que involucran a varios productos. Porque si tenemos experiencia en algo, podemos publicarlo en una pagina Web y compartirlo con el resto del mundo, formando un foro donde el resto del mundo pueda enviar sus apreciaciones sobre algo publicado.

Sitios recopiladores de drivers: Estos son muy importantes desde el momento que no todos los fabricantes ofrecen los drivers que uno necesita, además muchas veces se desconocen datos y aquí se puede realizar una búsqueda por varios parámetros. También se puede encontrar, comentarios, tablas comparativas, etc.

# 5 **CASOS PRÁCTICOS**

**Caso 1:** Supongamos que tengo que encontrar los datos de configuración de un motherboard. Pero no se el nombre del fabricante, ni el modelo exacto y esto no aparece en ninguna parte (ni en el manual, ni en el motherboard).

Como cada BIOS tiene un número de identificación propio, que identifica al fabricante, y al chipset utilizado en la placa, éste me permite encontrar los datos necesarios a través de su identificación.

**Proceso**: Al encender el equipo, durante la primera pantalla, mientras cuenta la memoria, presiono la tecla *Pause*, ubicada a la derecha de las tres teclas superiores de funciones (grises).

Esto detendrá al proceso del POST, dejando la pantalla congelada. Entonces tomo del último renglón (en la parte inferior) la secuencia de números que aparecerán, estos me permitirán luego identificar el modelo.

En la parte superior aparecerá el fabricante del BIOS, que en general puede ser AMI o AWARD.

En este caso encontré la siguiente pantalla (figura 22.1):

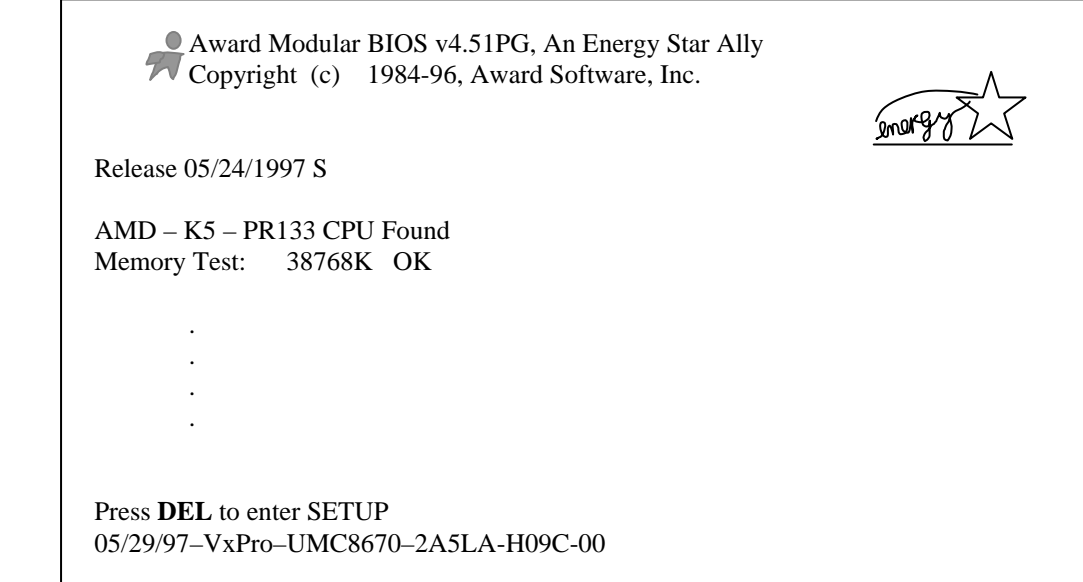

**Figura 16.1: Primer pantalla del POST.** 

De esta pantalla (figura 16.1) copio la numeración del último renglón.

Luego ingreso a Internet, y trato de utilizar la información que obtuve *de la mejor forma posible*. Por ejemplo, tipeando el número en un poderoso buscador (como por ejemplo Google), o utilizando ese mismo buscador con los parámetros "BIOS numbers".Allí encuentro como enlace a la página *http://wimsbios.com*, donde pude identificar este motherboard, donde puedo averiguar que los números representativos son: 2A5LAH09C.

Los primeros 5 caracteres informan el fabricante del chipset, los dos siguientes el fabricante del motherboard y el octavo el modelo de este. La terminación C-00 es estándar y no significa nada crítico. Los números sexto y séptimo son H0, lo que identifica al fabricante como Hsing – Tech (PcChips).

En el listado de chipsets encuentro que 2A5LA corresponde a VIA Apollo VP1 Chipset (VT82C580VP) y también se especifica que se reetiqueta como VXPro chipset.

Abriendo el gabinete del equipo, confirmo estos datos en las especificaciones impresas en el motherboard, lo que me da seguridad sobre los datos obtenidos.

Identificando los modelos de motherboard que contienen este chipset voy a la página dedicada a los motherboards VXPro. De allí obtengo información importante, además de que los motherboards identificados como VXPro tienen en realidad el chipset VIA Apollo VP-1 y que fueron fabricados por PcChips, pudiendo actualizar mi BIOS desde el sitio de PcChips (www.pcchips.com.tw) utilizando el modelo M537.

En ese sitio obtengo que la última versión es *08/15/97-VXPro-UMC8670-2A5LAH09C-00* y que mostrará *Release: 08/15/97 S* en la parte superior de la pantalla.

Además que como es un chipset VIA, puedo utilizar los últimos drivers para VIA Busmastering desde el sitio www.bmdrivers.com. para optimizar el rendimiento en Windows 95/98 (el Windows 98 Segunda Edición, ya los trae). De esta manera pude identificar un motherboard y obtener los datos que necesitaba, así como actualizar el BIOS (para compatibilidad del año 2000, etc.).

**Caso 2:** Ahora supongamos que no poseo drivers para Windows 98 de una placa de video Trident 9440.

**Proceso:** El procedimiento podría ser buscar en www.driverguide.com (figura 16.2), allí elegir Driver Search y luego identificar al fabricante Trident. Esta página me enlaza con la del fabricante (figura 16.3), la que una vez alcanzada guardo en *Favoritos*. Y allí elijo la placa correspondiente, en este caso la TGU9440 y luego elijo el sistema operativo, en este caso el Windows 98.

Ahora al hacer clic sobre el archivo correspondiente comenzará la descarga del mismo (figura 16.4), sobre el directorio que nosotros queramos (download, en el ejemplo de la figura 16.5).

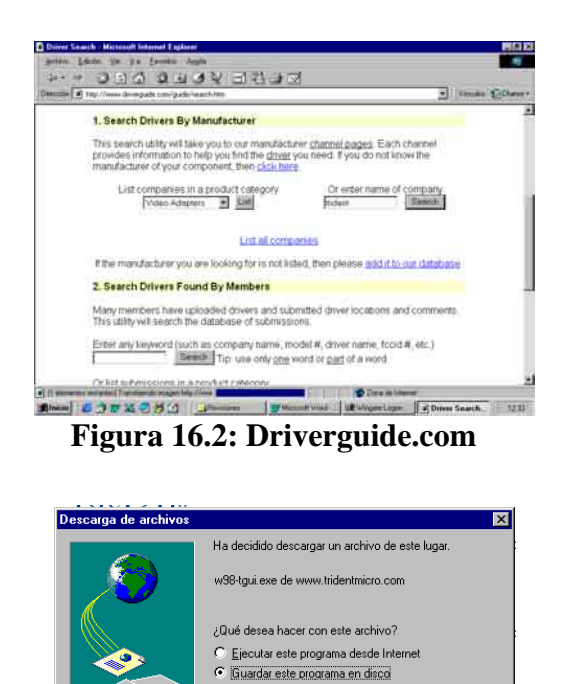

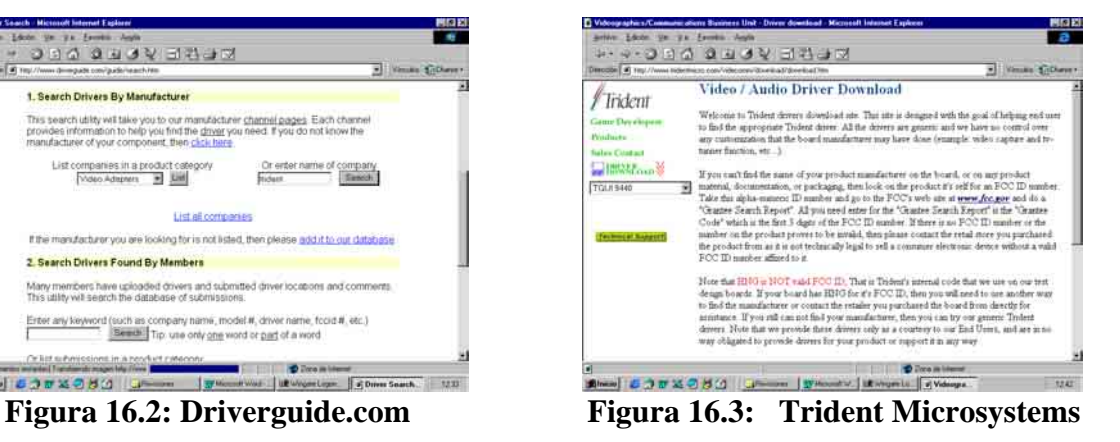

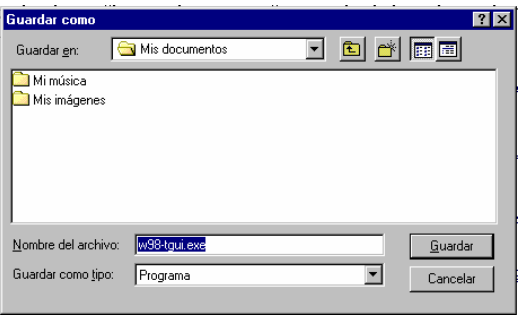

Aceptar Cancelar Más información

 **Figura 16.4: Pantalla de descarga Figura 16.5: Elección del directorio** 

**ESTUDIO STUDIO** 

#### **NOTAS**

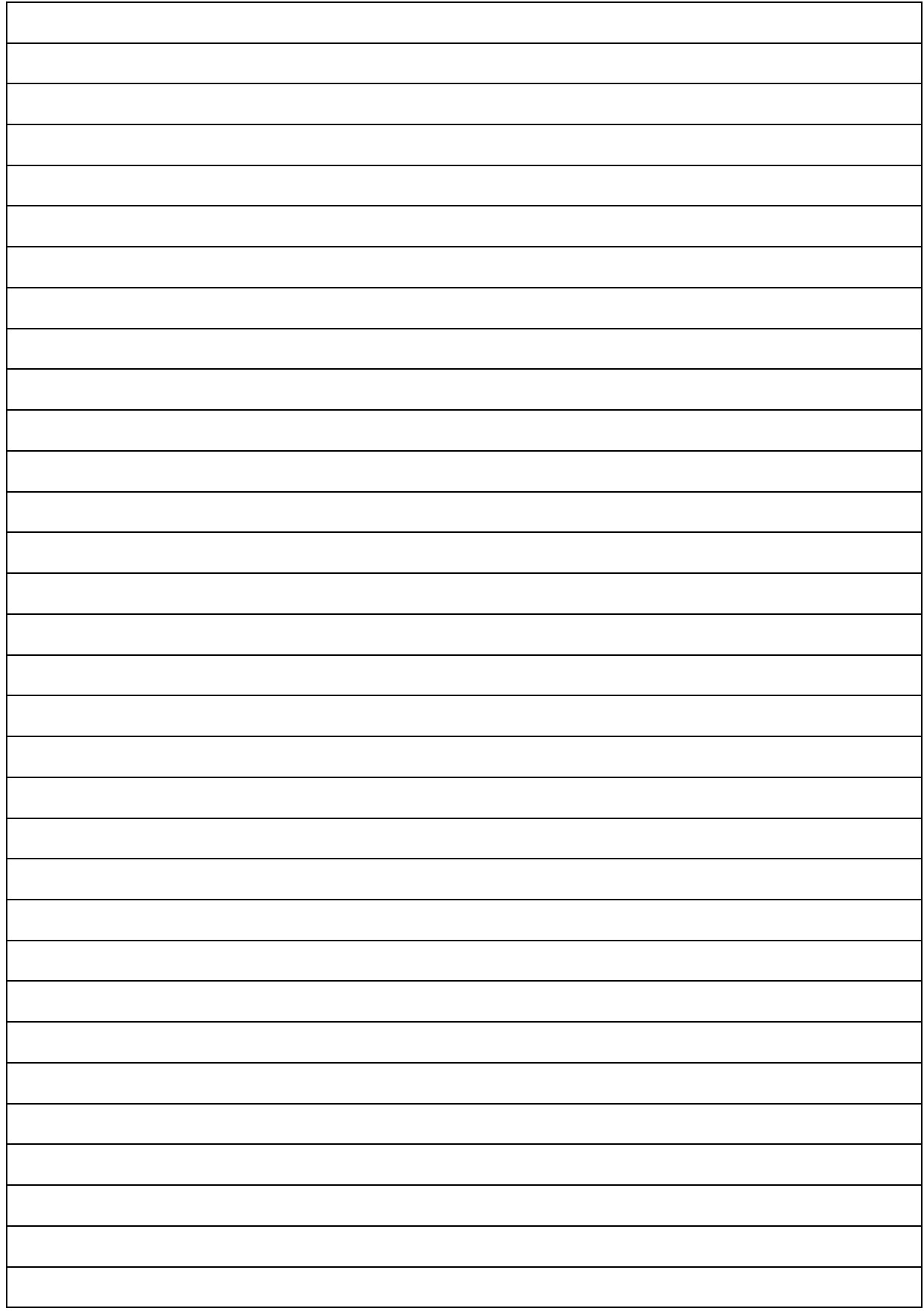

# **ESTUDIO** ESTUDIO

## **CUESTIONARIO CAPITULO 16**

*1.- ¿***Dónde conviene comenzar una búsqueda de drivers***? 2.- ¿***Cómo guardamos un acceso directo a un sitio importante***? 3.- ¿***Qué opciones de búsqueda ofrecen los buscadores***? 4.- ¿***Qué es la dirección URL de un sitio Web? ¿Cómo esta conformada***? 5.- ¿***Cómo puedo encontrar al fabricante de un BIOS en Internet***?*